# 4-PORT HDMI2.0 KVM Switch

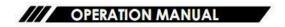

The device supports switching four computer's HDMI video and USB signals to one monitor and USB signals' device. Apply to bank, transportation, education, home, conference, hotel, etc.

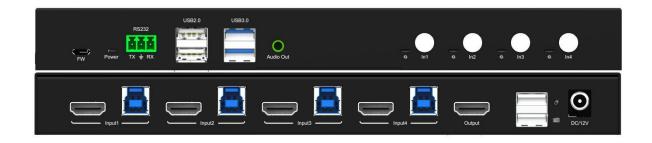

#### **Dear Customer**

Thank you for purchasing this product. For optimum performance and safety, please read these instructions carefully before connecting, operating or adjusting this product. Please keep this manual for future reference.

#### **FEATURES**

- ► HDMI 2.0, 18Gbps, resolution up to 4K@60hz 4:4:4, HDR
- > 4x USB 3.0 Type B Inputs and 2x USB 3.0 Type A Outputs and USB 2.0 Type A outputs for KVM control
- Support keyboard hotkey, device panel button and RS232 control
- ➤ Support LPCM up to 7.1/24-bit/96 kHz, Dolby Atmos and DTS-X
- > Support Dolby Vision、HDR10、HLG
- ➤ Supports HDCP2.2 and HDCP1.4
- > Support deep color up to 12 bit
- > Support auto switching, power-off memory function
- Support analog audio extraction
- > Operating system support WIN7/WIN10/Apple/Ubuntu,etc
- > Support Micro USB for firmware updating
- ➤ With mounting ears

## **PACKING CONTENTS**

- HDMI KVM switch
- 1 x user manual
- 12VDC Power Supply.
- Mounting ear 1 pair.

### **NOTICE**

Our company reserves the right to make changes in the hardware, packaging and any accompanying documentation without prior written notice.

# **SPECIFICATIONS**

| Operating Temperature | 0°Cto+40°C(+32°Fto+104°F)                                      |  |
|-----------------------|----------------------------------------------------------------|--|
| Operating Humidity    | 5 to 90%RH(No Condensation)                                    |  |
| HDMI input/output     | 5xHDMI Type A                                                  |  |
| HDMI version          | HDMI 2.0                                                       |  |
| HDCP                  | HDCP2.2 and HDCP1.4                                            |  |
| Resolution            | 1920x1200/1080P@60Hz, 12bit Deep Color                         |  |
|                       | 4096x2160@60Hz(4:4:4)                                          |  |
|                       | 3840x2160@60Hz(4:4:4)                                          |  |
|                       | VESA:2560*1600@60Hz/1920*1440@60Hz/1680*1050@60Hz              |  |
| Maximum data rate     | 18Gbps(6Gbps per color)                                        |  |
| Maximum pixel clock   | 600MHz                                                         |  |
| Colour gamut          | RGB,YUV 4:4:4,4:2:2,4:2:0                                      |  |
| Digital audio         | LPCM up to 7.1/24-bit/96 kHz, Dolby Atmos, Dolby TrueHD,       |  |
|                       | Dolby Digital Plus, Dolby Digital EX, Dolby Digital 5.1, Dolby |  |
|                       | Digital 2/0 Surround, Dolby Digital 2/0, DTS-HD Master Audio,  |  |
|                       | DTS-HD, DTS ES Discrete 6.1, DTS ES Matrix 6.1, DTS            |  |
|                       | Digital Surround 5.1                                           |  |
| Analog audio          | PCM 2-channel, 16/20/24 bit depths, 32/44.1/48 kHz sampling    |  |
| Refresh Rate          | 24Hz/30Hz/50Hz/60Hz                                            |  |
| USB Host              | USB TYPE B x4                                                  |  |
| USB devices           | USB Type A x6                                                  |  |
| Transmission Distance | HDMI Input :5m                                                 |  |
|                       | HDMI Output :4K/60Hz 5m                                        |  |
|                       | 4K/30Hz and 1080P/60Hz 15m                                     |  |
|                       | USB cable: 1.8m                                                |  |
| Operating system      | Ubuntu, Win7, Win10, Mac os, etc                               |  |

# PANEL DESCRIPTIONS

### Front panel

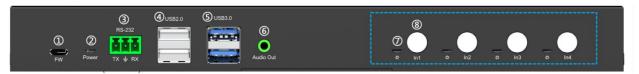

- ① Micro USB port for upgrade firmware
- 2 Power light
- (3) RS232
- 4 USB 2.0 Type A ×2
- $\bigcirc$  USB 3.0 Type A  $\times$ 2
- 6 3.5mm analog audio
- 7 Signal light
- Panel button

## Rear panel

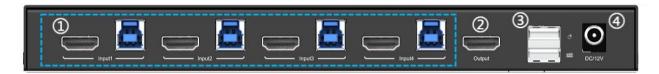

- ① 4x HDMI Type-A, 4x USB TYPE-B
- ② HDMI output
- ③ USB2.0 TYPE A ×2
- (4) DC 12V

# **Connecting and Operating**

- (1) Connect all the PCs to the HDMI KVM switch by HDMI cable and USB A-B cable, then start all the PCs.
- (2) After all the PCs are started in step 1, then you can switch to any PC by keyboard hot key or the key pad on the KVM panel. (For example, if you want to control the PC connected to HDMI IN 2 just press the key under the PORT 2 LED indicator, or the keyboard hot key commands described following).

# **CONNECTION DIAGRAM**

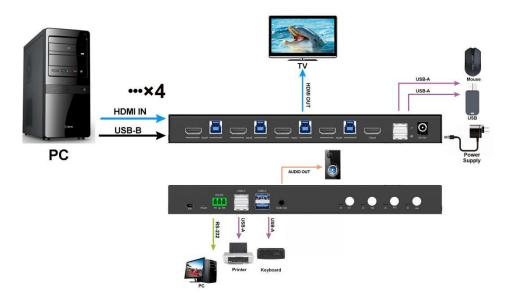

### **RS232 Control**

Control software operation:

The serial control software is illustrated with SXCOM as an example.

Basic Settings:

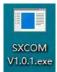

Double-click the software in the installation package to run specifically (as shown in figure) and install the RS232 software on the computer. Enter the main interface of the software, as shown in the figure below.

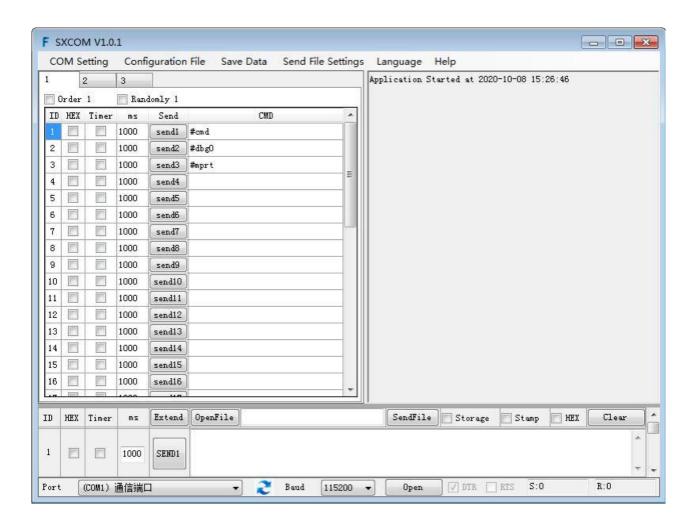

In the parameter configuration area, select the serial port number that the serial line connects to the PC.

Baud rate: 115200 (default)

Data location: 8

Stop bit: 1

Check bit: no

Enter Port Command in Send options.

### Command list

| Command  | Function                                                        |
|----------|-----------------------------------------------------------------|
| #SWP:n,0 | Switch to the specified video port, $n=0\sim3$ video input port |
| #SWP:U,0 | Previous port                                                   |
| #SWP:D,0 | Next port                                                       |
| #SWF:C,x | Enable/Disable auto-switch mode, x=1 Enable, x=0 Disable        |
| #SWF:I,x | Adjust the auto-switch time, $x=1$ add 1s, $x=0$ reduce 1s      |
| #SWF:B,x | Enable/Disable buzzer , x=1 Enable , x=0 Disable                |
| #SWF:M,x | Enable/Disable mouse hot keys, x=1 Enable, x=0 Disable          |
| #SWF:F,1 | Factory Settings                                                |

# HOW TO USE KEYBOARD HOT KEYS:

To enter Hotkey mode, press "CTRL" twice quickly, the buzzer beeps once.

Input any Hotkey combination that follows; the buzzer beeps once when input is completed.

| Hotkey Combination             | Function                                                                                                    |
|--------------------------------|----------------------------------------------------------------------------------------------------|
| 1.Ctrl +Ctrl + Page Up         | Previous port                                                                                                    |
| 2.Ctrl +Ctrl + Page Down       | Next port                                                                                                    |
| 3.Ctrl + Ctrl +space           | Automatic switching. The default switching time is 10 seconds.  Adjustable switching time. And the minimum switching time is 5S. |
| 4.Ctrl + Ctrl + +\-            | Adjust the auto-switch time. +/- unit is 1S                                                                                      |
| 5.Ctrl + Ctrl + F12            | Enable/Disable buzzer, with power-off Memory function                                                                            |
| 6.Ctrl + Ctrl + 9              | Enable/Disable Mouse hot keys, automatic switch next input port: Double click mouse wheel + mouse left                           |
| 7.Ctrl + Ctrl + 1~4            | Select PC port directly (1-4 ports can be selected directly)                                                                     |
| 8.Ctrl + Ctrl +f+l+a+s+h+Space | Factory Settings                                                                                                    |

#### **MAINTENANCE**

Clean this unit with a soft, dry cloth. Never use alcohol, paint thinner of benzine to clean this unit.

### PRODUCT SERVICE

- 1) Damage requiring service: The unit should be serviced by qualified service personnel if:
- (a) The DC power supply cord or AC adaptor has been damaged;
- (b)Objects or liquids have gotten into the unit;
- (c)The unit has been exposed to rain;
- (d) The unit does not operate normally or exhibits a marked change in performance;
- (e) The unit has been dropped or the cabinet damaged.
- 2) **Servicing Personnel:** Do not attempt to service the unit beyond that described in these operating instructions. Refer all other servicing to authorized servicing personnel.
- 3) **Replacement parts:** When parts need replacing ensure the service uses parts specified by the manufacturer or parts that have the same characteristics as the original parts. Unauthorized substitutes may result in fire, electric shock, or other hazards.
- 4) **Safety check:** After repairs or service, ask the service to perform safety checks to confirm that the unit is in proper working condition.

#### WARRANTY

If your product does not work properly because of a defect in materials or workmanship, our Company (referred to as "the warrantor") will, for the length of the period indicated as below,

(Parts(2)Year, Labor(90) Days) which starts with the date of original purchase ("Limited Warranty period"), at its option either(a) repair your product with new or refurbished parts, or (b) replace it with a new of a refurbished product. The decision to repair or replace will be made by the warrantor.

During the "Labor" Limited Warranty period there will be no charge for labor.

During the "Parts" warranty period, there will be no charge for parts. You must mail-in your product during the warranty period. This Limited Warranty is extended only to the original purchaser and only covers product purchased as new. A purchase receipt or other proof of original purchase date is required for Limited Warranty service.

#### **Mail-In Service**

When shipping the unit carefully pack and send it prepaid, adequately insured and preferably in the original carton. Include a letter detailing the complaint and provide a day time phone and/or email address where you can be reached.

#### LIMITED WARRANTY LIMITS AND EXCLUSIONS

- 1) This Limited Warranty ONLY COVERS failures due to defects in materials or workmanship, and DOES NOT COVER normal wear and tear or cosmetic damage. The Limited Warranty ALSO DOES NOT COVER damages which occurred in shipment, or failures which are caused by products not supplied by warrantor, or failures which result from accidents, misuse, abuse, neglect, mishandling, misapplication, alteration, faulty installation, set-up adjustments, maladjustment of consumer controls, improper maintenance, power line surge, lightning damage, modification, or service by anyone other than a Factory Service center or other Authorized Service, or damage that is attributable to acts of God.
- 2) THERE ARE NO EXPRESS WARRANTIES EXCEPT AS LISTED UNDER "LIMITED WARRANTY COVERAGE". THE WARRANTOR IS NOT LIABLE FOR INCIDENTAL OR CONSEQUENTIAL DAMAGES RESULTING FROM THE USE OF THIS PRODUCT, OR ARISING OUT OF ANY BREACH OF THIS WARRNTY. (As examples, this excludes damages for lost time, cost of having someone remove or re-install an installed unit if applicable, travel to and from the service, loss of or damage to media or images, data or other recorded content. The items listed are not exclusive, but are for illustration only.)
- 3) PARTS AND SERVICE, WHICH ARE NOT COVERED BY THIS LIMITED WARRANTY, ARE YOUR RESPONSIBILITY.